# Universidad Luterana Salvadoreña

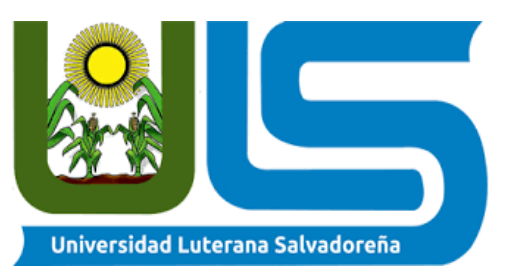

# Facultad de ciencias del hombre y la naturaleza

Materia: Software Libre.

Docente: Lic. Jonathan Mejía

Proyecto: Virtualización de servidores

Ciclo: II-2018

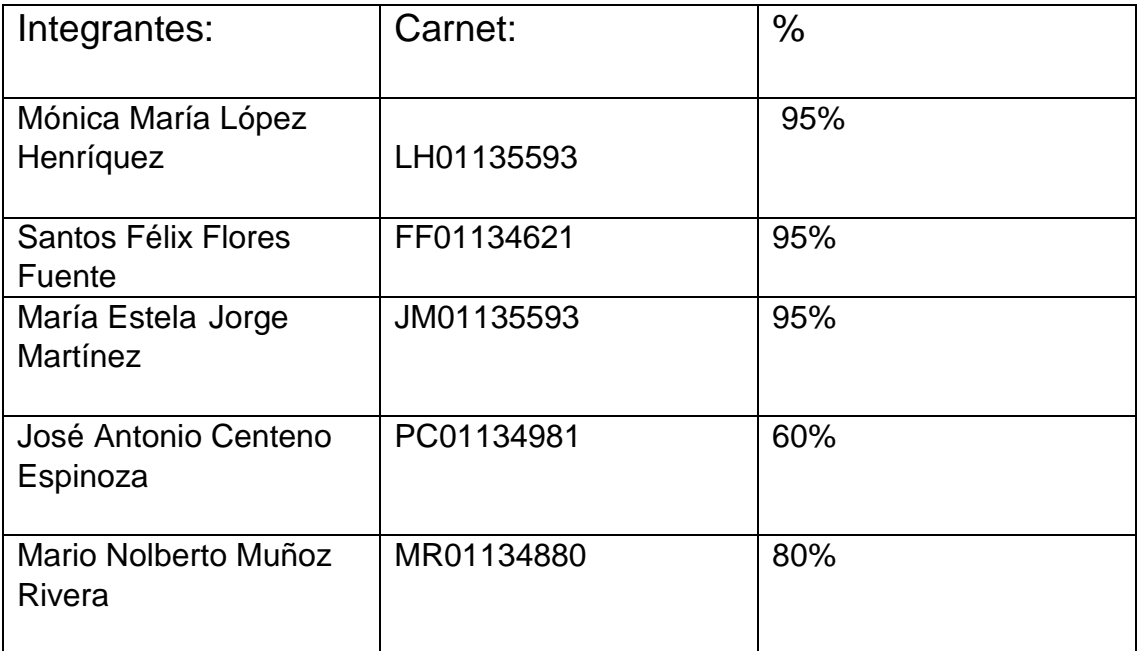

# Contenido

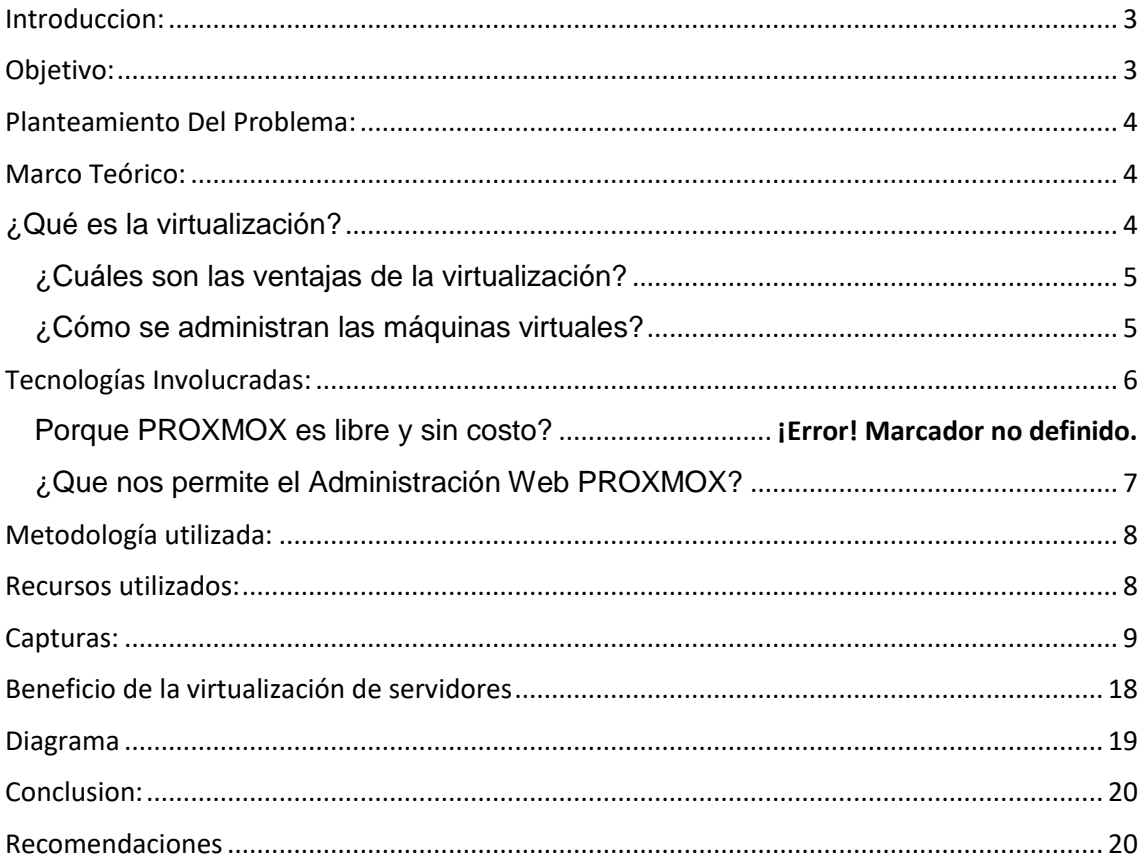

#### <span id="page-2-0"></span>Introduccion:

Muchas empresas y personas están apostando a la **virtualización** para reducir sus costos operativos, sacar el máximo provecho a su presupuesto y otorgar a su personal de TI herramientas eficientes que les permitan un mejor control sobre su infraestructura y activos.

Las Máquinas Virtuales constituyen un medio para proporcionar a un ambiente determinado de un sistema operativo, la posibilidad de ejecutar software que está disponible en otra plataforma --esta plataforma es otro sistema operativo--. Definimos a una Máquina Virtual como *``un sistema de software que ofrece una copia exacta del hardware sobre el cual, la Máquina Virtual, se está ejecutando''*. Este enfoque de Máquina Virtual permite que se ejecuten, de manera concurrente, varios Sistemas Operativos en una misma plataforma de hardware

Nosotros en este trabajo explicaremos Acer que tecnologías ocuparemos y sobre la implementación de servidor que desarrollaremos.

#### <span id="page-2-1"></span>Objetivo:

Aprovechar de forma más eficiente los recursos físicos disponibles. Facilitar el trabajo a los administradores de sistemas. Dar mejor servicio al usuario en general gracias a que la gestión de la infraestructura es más rápida y eficiente.

El objetivo de Este apartado Del tema de características de los Servidores, es aprender a crear y manejar máquinas virtuales que permitan ejecutar un sistema operativo diferente al de la máquina real sobre la que trabajamos.

El sistema operativo de la máquina real se conoce Como sistema anfitrión, y los diferentes sistemas que podemos disponer en modo virtual se denominan sistemas huésped.

Implementar un sistema que nos permita contener múltiples instancias de servidores de Voz sobre IP como un Entorno Virtual para optimizar el hardware

<span id="page-2-2"></span>Determinar un método para dividir recursos computacionales en múltiples ambientes independientes Conseguir ahorro de costes de hardware, alojamiento de equipos y aprovechamiento de recursos. "Implementación de un ambiente de Virtualización para el manejo de múltiples servidores de VoIP sobre una plataforma común de hardware"

# Planteamiento Del Problema:

-Que los equipos son Vulnerables a fallos de servidores virtuales ante la dependencia de las maquinas físicas y lograr ver cuánto consumen los disco duros y queremos ayudar a mejorar y aprovechar los recursos tecnológicos y escalarlo a su máximo rendimiento.

Ya que la dificultad es que los servidores físicos no aprovechan su máximo de capacidad además requieren de muncha inversión en el hardware y son más proclives en la perdida de información.

#### <span id="page-3-0"></span>Marco Teórico:

<span id="page-3-1"></span>¿Qué es la virtualización?

La virtualización es el proceso de crear una representación basada en software (o virtual), en lugar de una física. La virtualización se puede aplicar a servidores, aplicaciones, almacenamiento y redes, y es la manera más eficaz de reducir los costos de TI y aumentar la eficiencia y la agilidad de los negocios de cualquier tamaño.

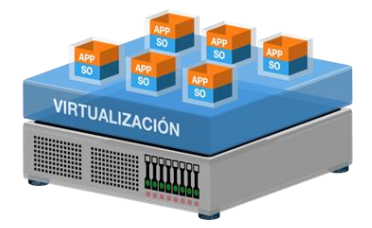

#### **¿Quién me provee la solución de virtualización de mis servidores?**

Se debe tener en cuenta la experiencia de la compañía en materia de virtualización, también tenga presente sus certificaciones en las diferentes tecnologías que requiere la implementación de virtualización de servidores en su compañía.

Las soluciones de virtualización de servidores ayudan a escalar el entorno TI de su empresa y a dinamizar los procesos de la misma, con un uso más eficiente de sus recursos tecnológicos, al mismo tiempo que ahorra mucho dinero en el proceso de implementación, migración de datos y aplicaciones. Lo que hace de la solución una excelente opción para su compañía en materia de TI.

#### <span id="page-4-0"></span>¿Cuáles son las ventajas de la virtualización?

La virtualización de los recursos permite a los administradores agrupar sus recursos físicos, de modo que su hardware realmente se utilice como un producto básico. Por lo tanto, la infraestructura heredada cuyo mantenimiento es costoso, pero es compatible con aplicaciones importantes, puede [virtualizarse](https://www.redhat.com/en/explore/it-optimization/virtualization)  [para un uso óptimo.](https://www.redhat.com/en/explore/it-optimization/virtualization)

Gracias a ello, los administradores ya no necesitan esperar la certificación de cada aplicación en un hardware nuevo; solo es cuestión de configurar el entorno y migrar la VM para que todo funcione como siempre.

#### <span id="page-4-1"></span>¿Cómo se administran las máquinas virtuales?

El software de administración de virtualización está diseñado precisamente para que la virtualización pueda administrarse. Evidentemente, usted puede asignar recursos en las VM de forma manual, hacerles espacio en los servidores

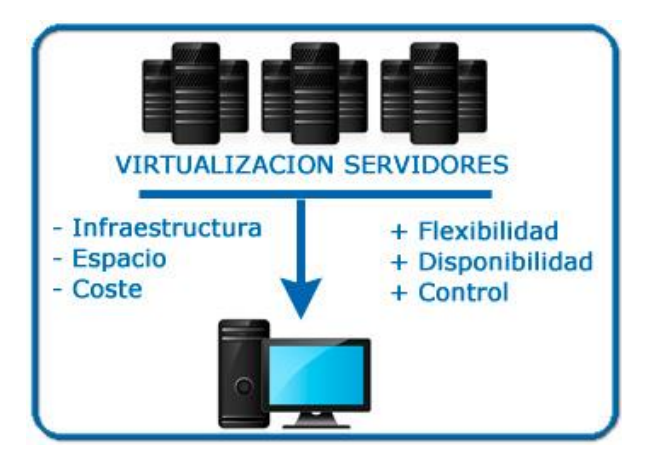

Disponer de una **infraestructura propia de servidores** puede tener ventajas y desventajas. De ahí que muchas empresas que disponían de esta infraestructura hayan empezado a externalizar sus centros de datos para ahorrar costes. Dentro de una estrategia de reestructuración de los servidores de la empresa, es imprescindible hoy día hablar de la virtualización.

## <span id="page-5-0"></span>Tecnologías Involucradas:

Como máquina virtual ocuparemos conocido generalmente como Virtual Box) es un [software](https://es.wikipedia.org/wiki/Software) de [virtualización](https://es.wikipedia.org/wiki/Virtualizaci%C3%B3n) para arquitecturas [x86/](https://es.wikipedia.org/wiki/X86)[amd64.](https://es.wikipedia.org/wiki/Amd64) Actualmente es desarrollado por [Oracle Corporación](https://es.wikipedia.org/wiki/Oracle_Corporation) como parte de su familia de productos de [virtualización.](https://es.wikipedia.org/wiki/Virtualizaci%C3%B3n) Por medio de esta aplicación es posible instalar [sistemas](https://es.wikipedia.org/wiki/Sistema_operativo)  [operativos](https://es.wikipedia.org/wiki/Sistema_operativo) adicionales, conocidos como «sistemas invitados», dentro de otro sistema operativo «anfitrión», cada uno con su propio ambiente virtual. Entre los sistemas operativos soportados (en modo anfitrión) se encuentran [GNU/Linux,](https://es.wikipedia.org/wiki/GNU/Linux) [Mac OS](https://es.wikipedia.org/wiki/Mac_OS_X)  [X,](https://es.wikipedia.org/wiki/Mac_OS_X) [OS/2](https://es.wikipedia.org/wiki/OS/2) Warp, [Windows](https://es.wikipedia.org/wiki/Windows) y [Solaris/](https://es.wikipedia.org/wiki/Solaris_(sistema_operativo))Open Solaris, y dentro de ellos es posible virtualizar los sistemas operativos [FreeBSD,](https://es.wikipedia.org/wiki/FreeBSD) GNU/Linux, [OpenBSD,](https://es.wikipedia.org/wiki/OpenBSD) OS/2 Warp, Windows, Solaris, [MS-DOS](https://es.wikipedia.org/wiki/MS-DOS) y muchos otros.

VirtualBox ofrece algunas funcionalidades interesantes, como la ejecución de máquinas virtuales de forma remota, por medio del [Remote Desktop](https://es.wikipedia.org/wiki/Remote_Desktop_Protocol)  [Protocol](https://es.wikipedia.org/wiki/Remote_Desktop_Protocol) (RDP), soporte [iSCSI,](https://es.wikipedia.org/wiki/ISCSI) aunque estas opciones no están disponibles en la versión OSE.

En cuanto a la emulación de [hardware,](https://es.wikipedia.org/wiki/Hardware) los [discos duros](https://es.wikipedia.org/wiki/Discos_duros) de los sistemas invitados son almacenados en los sistemas anfitriones como archivos individuales en un contenedor llamado Virtual Disk Imagen, incompatible con los demás softwares de virtualización.

Otra de las funciones que presenta es la de montar [imágenes ISO](https://es.wikipedia.org/wiki/Im%C3%A1genes_ISO) como unidades virtuales ópticas de [CD](https://es.wikipedia.org/wiki/CD) o [DVD,](https://es.wikipedia.org/wiki/DVD) o como un [disquete.](https://es.wikipedia.org/wiki/Disquete)

Tiene un paquete de controladores que permiten aceleración en 3D, pantalla completa, hasta 4 placas [PCI](https://es.wikipedia.org/wiki/Peripheral_Component_Interconnect) [Ethernet](https://es.wikipedia.org/wiki/Ethernet) (8 si se utiliza la línea de comandos para configurarlas), integración con teclado y ratón.

VirtualBox fue ofrecido inicialmente por "Innotek GmbH" de Weinstadt - [Alemania,](https://es.wikipedia.org/wiki/Alemania) bajo una [licencia de software privativo,](https://es.wikipedia.org/wiki/Licencia_de_software) pero en enero de [2007,](https://es.wikipedia.org/wiki/2007) después de años de desarrollo, surgió VirtualBox OSE [\(Open Source](https://es.wikipedia.org/wiki/Open_Source) Edition) bajo la licencia [GPLv2.](https://es.wikipedia.org/wiki/GPLv2) [1](https://es.wikipedia.org/wiki/VirtualBox#cite_note-1) Actualmente existe la versión privativa Oracle VM VirtualBox, que es gratuita únicamente bajo uso personal o de evaluación, y está sujeta a la [licencia de "Uso personal y de evaluación de](https://es.wikipedia.org/wiki/EULA)  [VirtualBox"](https://es.wikipedia.org/wiki/EULA) (VirtualBox Personal Use and Evaluation License o PUEL).[2](https://es.wikipedia.org/wiki/VirtualBox#cite_note-2) y la versión Open Source, VirtualBox OSE, que es software libre, sujeta a la licencia GPL.

[Sun Microsystems](https://es.wikipedia.org/wiki/Sun_Microsystems) adquirió Innotek GmbH en febrero de 2008.<sup>[3](https://es.wikipedia.org/wiki/VirtualBox#cite_note-3)</sup>

[Oracle Corporation](https://es.wikipedia.org/wiki/Oracle_Corporation) adquirió Sun Microsystems en enero de 2010 y cambió la marca del producto a "Oracle VM VirtualBox".[4](https://es.wikipedia.org/wiki/VirtualBox#cite_note-4)

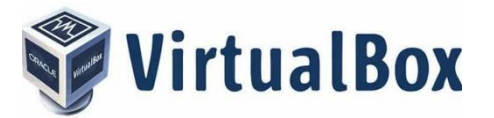

#### Proxmox:

Proxmox Virtual Environment, es un proyecto de [código abierto,](http://linuxzone.es/) desarrollado y mantenido por Proxmox Server Solutions GmbH y el apoyo financiero de Internet Foundation Austria (IPA). Una completa plataforma de virtualización basada en sistemas de código abierto que permite la virtualización tanto sobre [OpenVZ](http://linuxzone.es/?s=OpenVZ) como [KVM.](http://linuxzone.es/?s=KVM)

Es una distribución bare-metal, basada en Debian con solo los servicios básicos para de esta forma obtener un mejor rendimiento.

Proxmox, no es solo una máquina virtual más, con una interfaz gráfica muy sencilla esta herramienta permite la migración en vivo de máquinas virtuales, clustering de servidores, backups automáticos y conexión a un NAS/SAN con NFS, iSCSI, etc…

Al utilizar [OpenVZ](http://linuxzone.es/?s=OpenVZ) se puede cambiar tanto memoria RAM como espacio en disco asignados, en tiempo real y sin reiniciar el sistema. Otra cosa muy interesante son las plantillas, que consisten en un sistema operativo con algún software preinstalado, que se descargan directamente desde la interfaz de administración y crear una máquina virtual a partir de ellas.

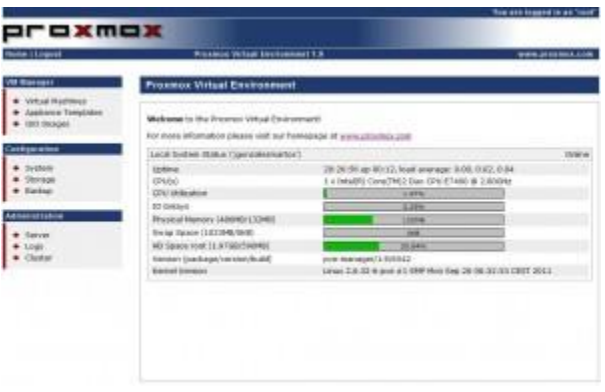

¿Porque PROXMOX es libre y sin costo?

En resumen, esta solución trabaja con "Debian OS + KVM virtualización + Container-based Virtualización", toda la base es Libre y esto hace posible que el producto final sea libre. El modelo de negocio de PROXMOX se basa en capacitación, certificaciones y soporte.

<span id="page-6-0"></span>¿Qué nos permite el Administración Web PROXMOX?

- Agregar "Máquinas Virtuales" y gestionarlas. Por ejemplo, puede apagar, reiniciar, agregar hardware virtual, entre otros.
- Mover máquinas entre cada nodo o activar "Alta Disponibilidad".
- Conectarse directamente al interfaz gráfico o consola de la "Máquina Virtual" a través de una conexión segura VNC ["HTML5 Web Sockets](http://novnc.com/info.html) and [Canvas --](http://novnc.com/info.html) NoVNC".
- Programar Backups, restaurar backups o generar Snapshot.
- Ver de forma gráfica la información de las "Máquinas Virtuales" como el tráfico de red, consumo de procesador, consumo de memoria, entre otros.

# <span id="page-7-0"></span>Metodología utilizada:

La metodología ocupada es sobre la orientación de personajes sabedoras a la informática y más decir a la virtualización que nos ha ayudado sobre los diferentes conceptos acerca del tema dado.

En curso donde está dirigido a profesionales y alumnos en TI o estudiantes de la Lic. De computación, entusiastas o curiosos que quieran empezar a diseñar, donde podremos aprender a instalar diferentes sistemas operativos en un equipo básico y de alto rendimiento, cualquier tipo software y hardware virtualización de escritorios o servidores.

En Tutoriales complejos de la virtualización:

- [https://www.youtube.com/watch?v=-wzK3L\\_Q2MA](https://www.youtube.com/watch?v=-wzK3L_Q2MA)
- <https://www.youtube.com/watch?v=dagsu4fsPlw>
- <https://www.youtube.com/watch?v=-IYL1p548lk>
- <https://www.youtube.com/watch?v=mNKjT3V4feg>
- Y Análisis de fuentes de documentos informáticos

[-http://www.pcworldenespanol.com/2010/10/01/como-implementar-un-servidor](http://www.pcworldenespanol.com/2010/10/01/como-implementar-un-servidor-de-virtualizacion/)[de-virtualizacion/](http://www.pcworldenespanol.com/2010/10/01/como-implementar-un-servidor-de-virtualizacion/)

[https://searchdatacenter.techtarget.com/es/consejo/Virtualizacion-de](https://searchdatacenter.techtarget.com/es/consejo/Virtualizacion-de-servidores-recuperacion-de-desastres-y-la-continuidad-del-negocio)[servidores-recuperacion-de-desastres-y-la-continuidad-del-negocio](https://searchdatacenter.techtarget.com/es/consejo/Virtualizacion-de-servidores-recuperacion-de-desastres-y-la-continuidad-del-negocio)

<span id="page-7-1"></span>Recursos utilizados:

Sistema Operativo: Linux por ser un sistema operativo gratuito con soporte de red y por su bajo consumo de recursos lo que nos permite disponer de mayor cantidad de memoria RAM para la máquina virtual que va a ser ejecutada. Sistema operative independiente al hardware.

o Hardware: Computadora Board H110M Intel Celeron G3900 Disco duro 1000gb, Sata 3 Memoria ddr4 4GB Caja atx con usb frontal Quemador de DVD sata Teclado multimedia y mouse USB Monitor Led 20" AOC

Software de virtualización: s el producto estándar del sector para ejecutar múltiples sistemas operativos como máquinas virtuales (VM) en una única PC con Windows o Linux. Todos pueden confiar en Workstation Pro, desde profesionales de TI hasta desarrolladores y empresas que desarrollan, prueban o realizan demostraciones de software para cualquier tipo de dispositivo, plataforma o nube.

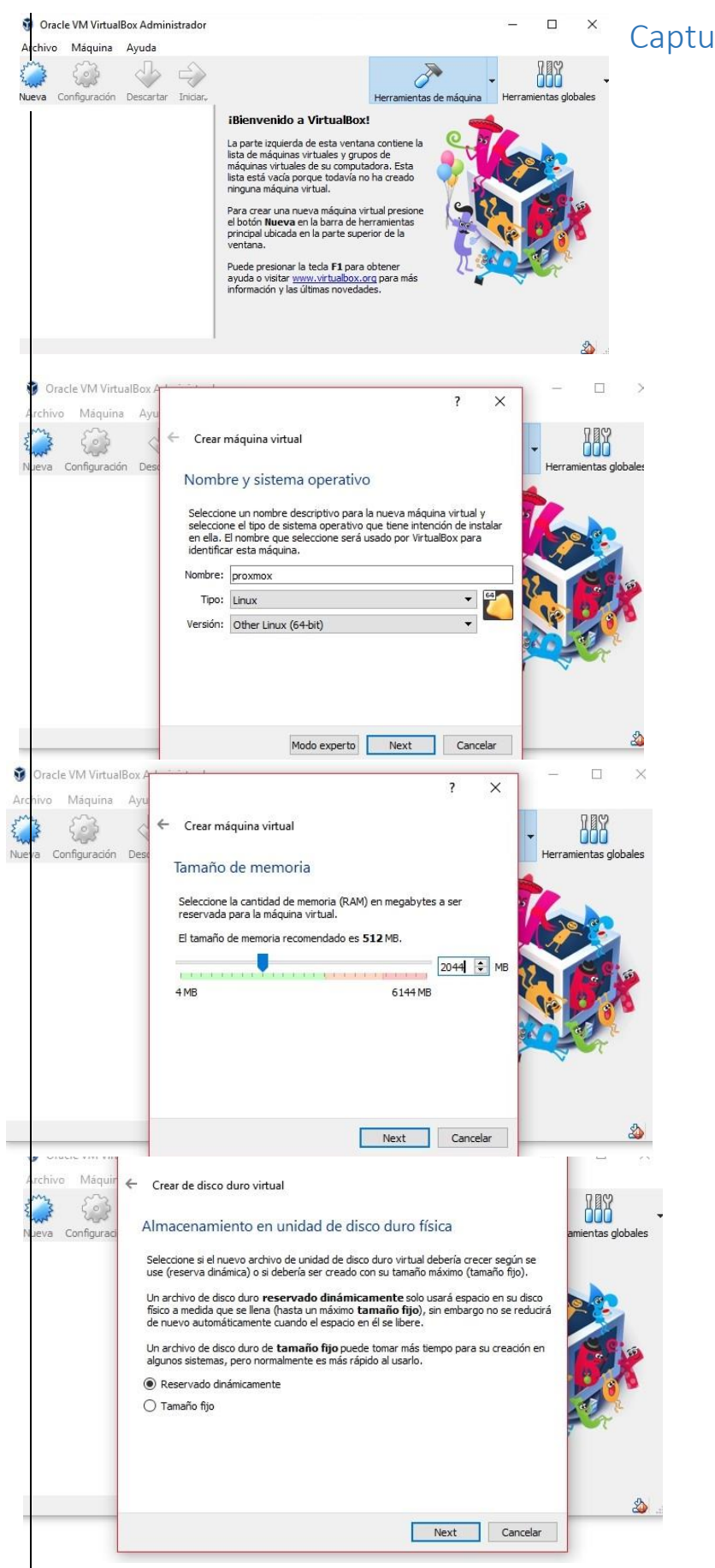

#### <span id="page-8-0"></span>Capturas:

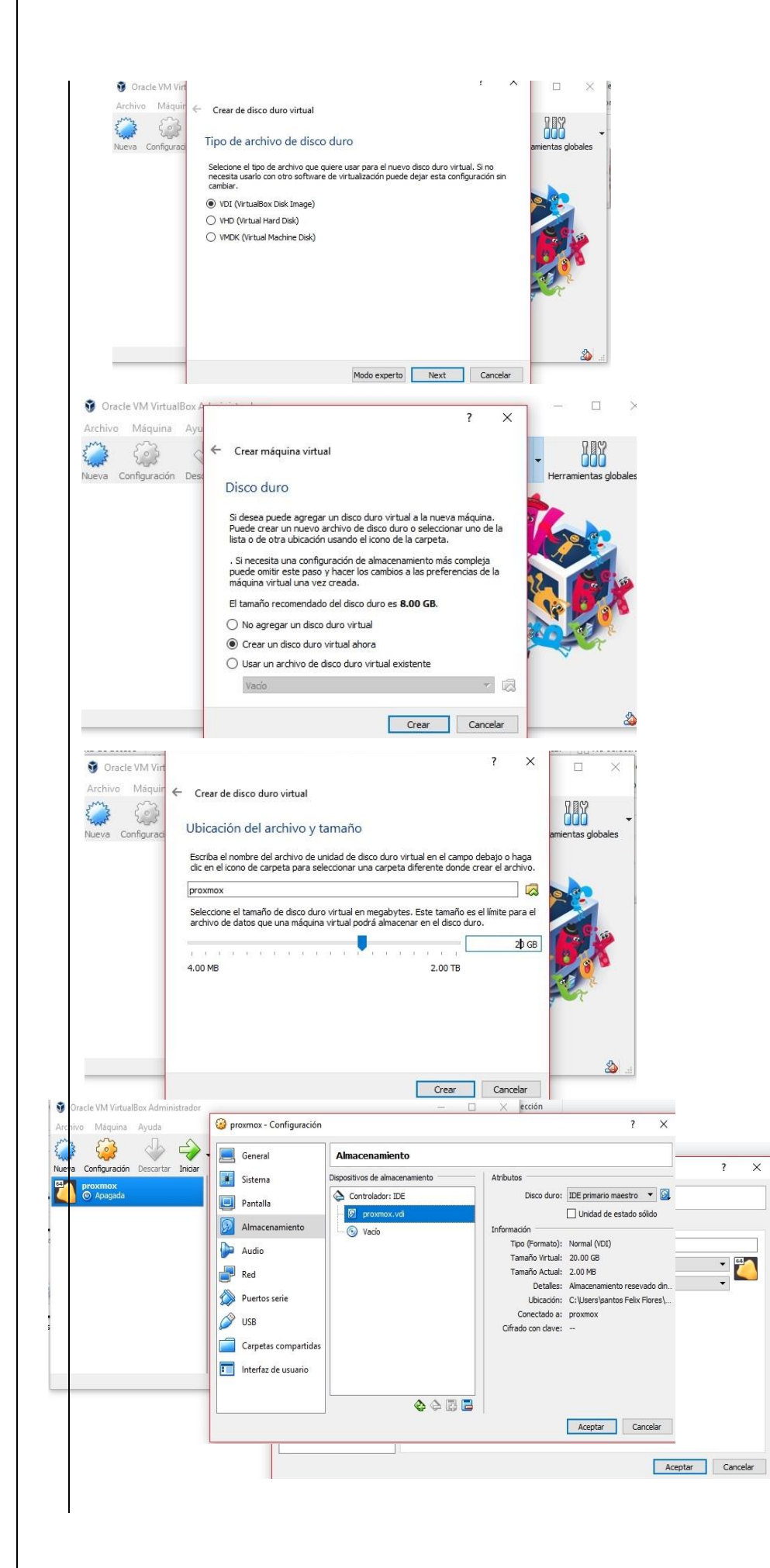

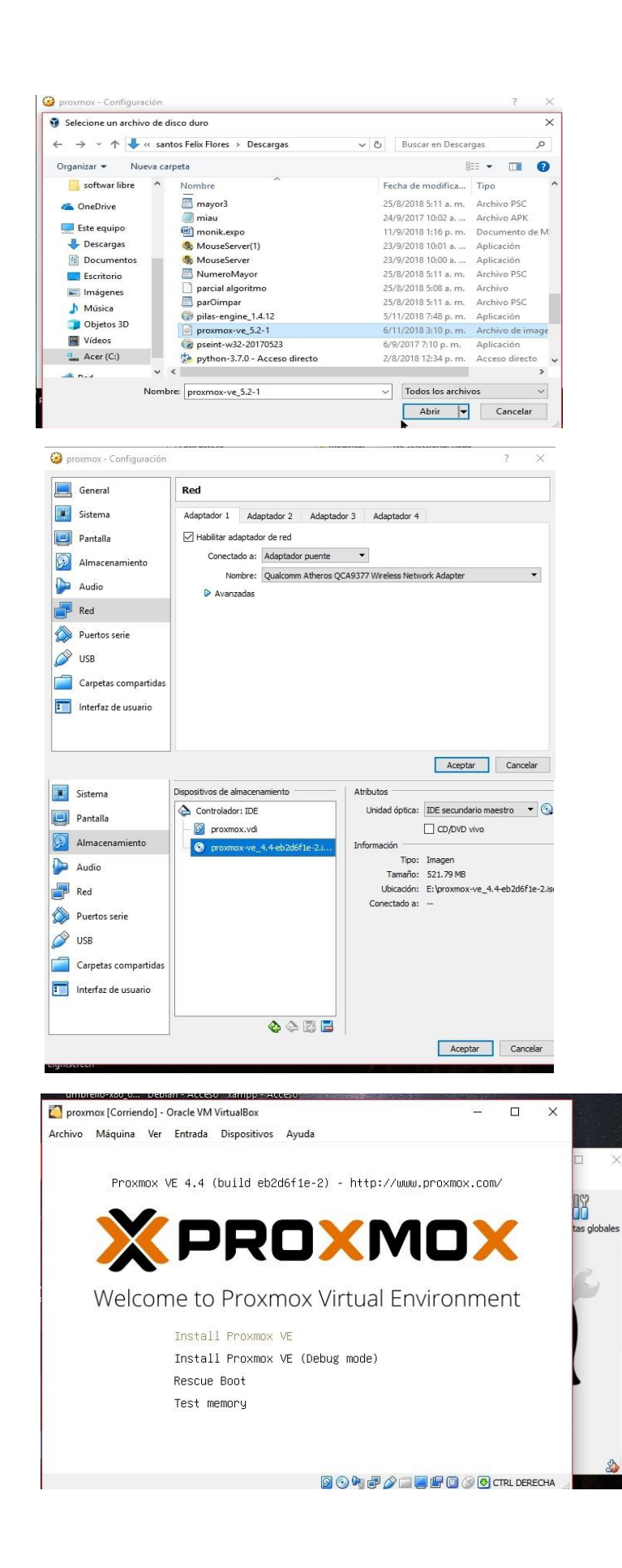

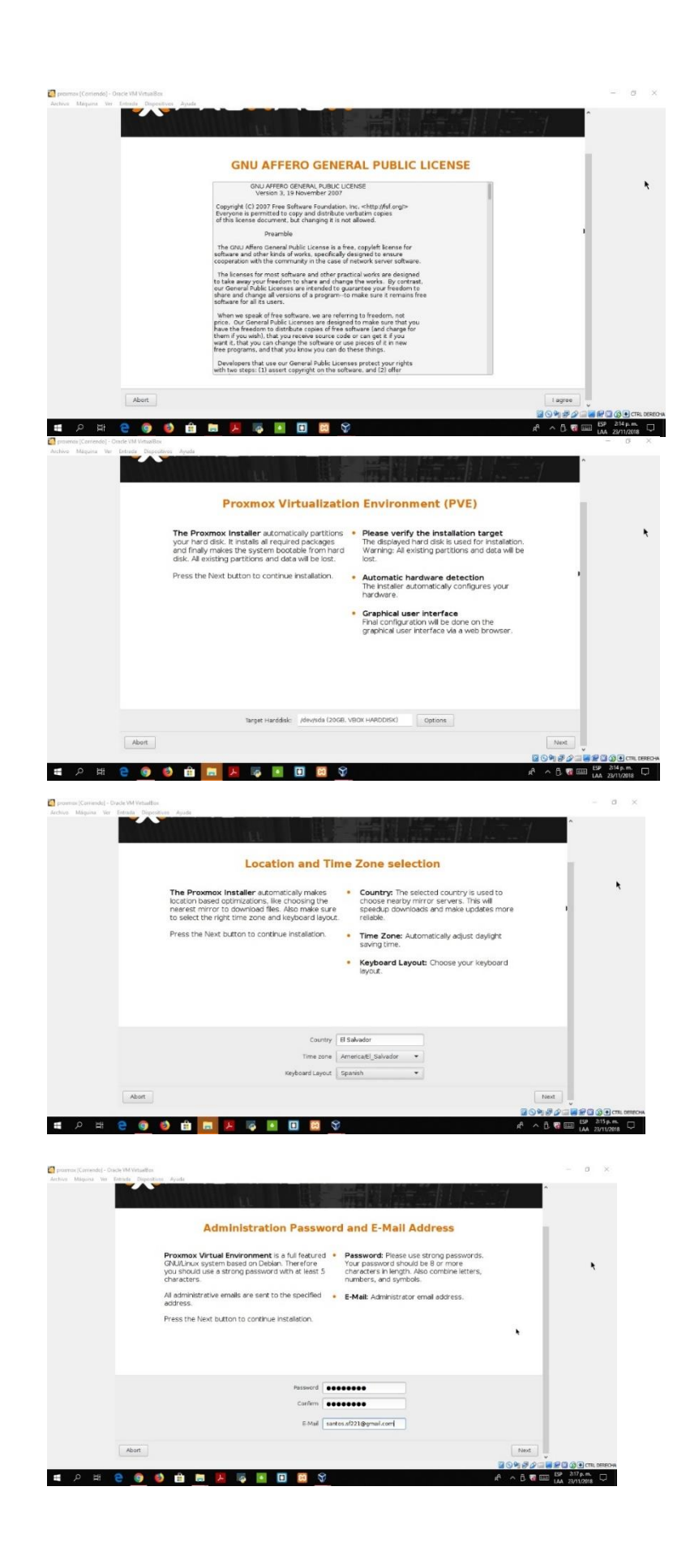

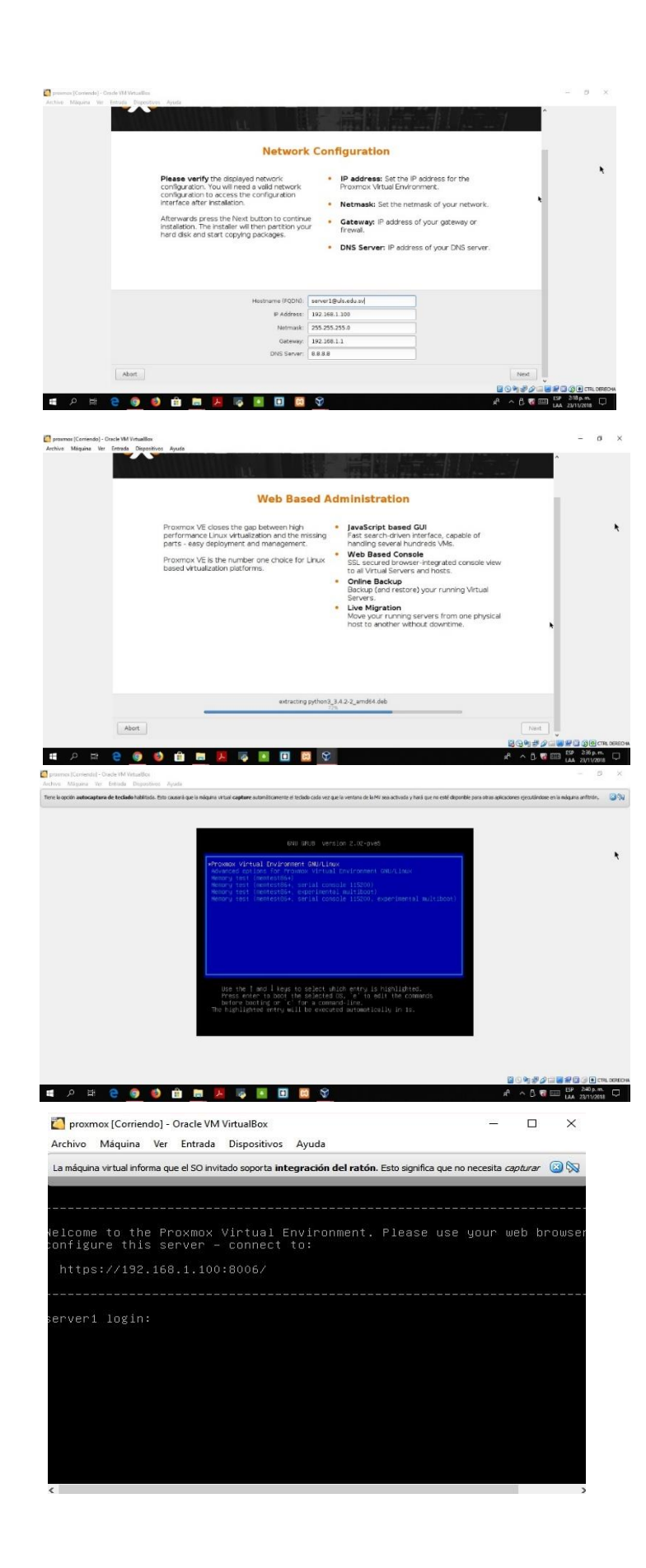

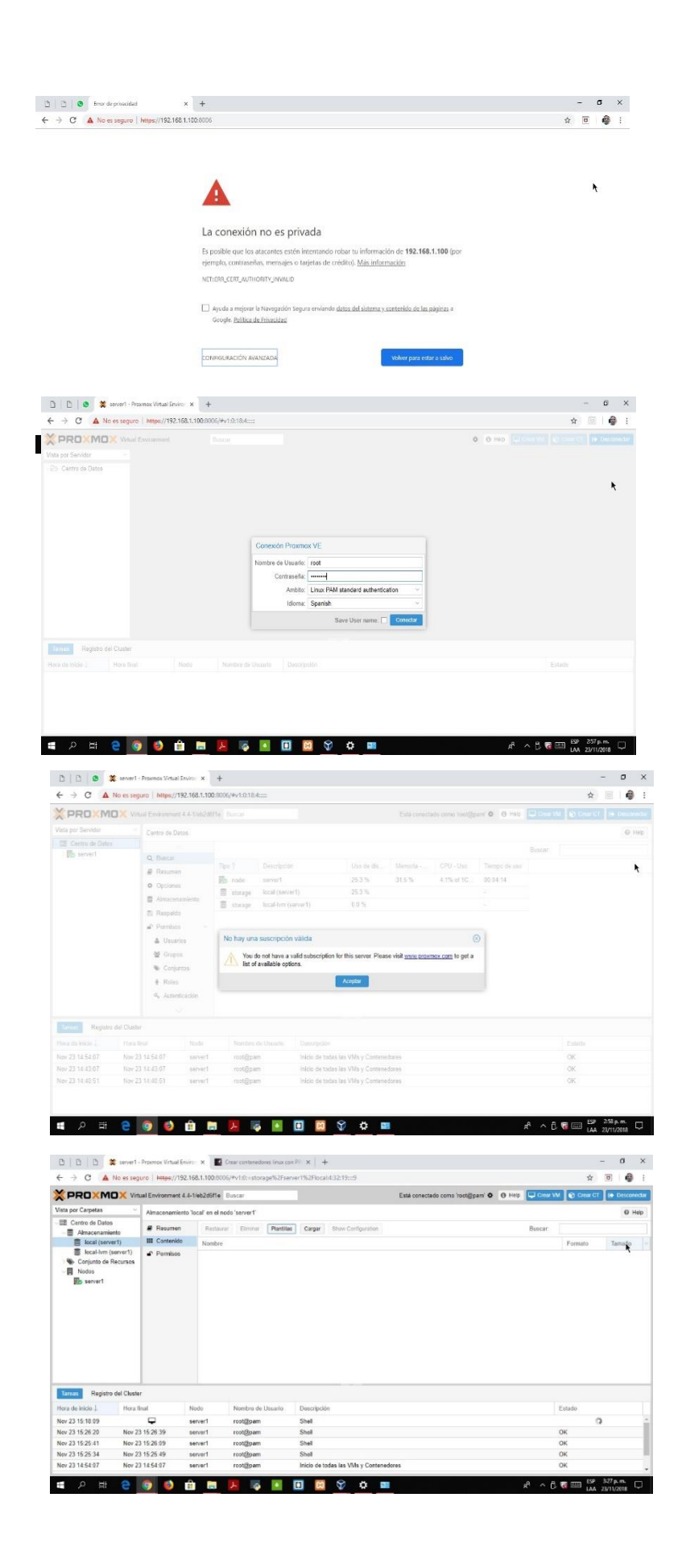

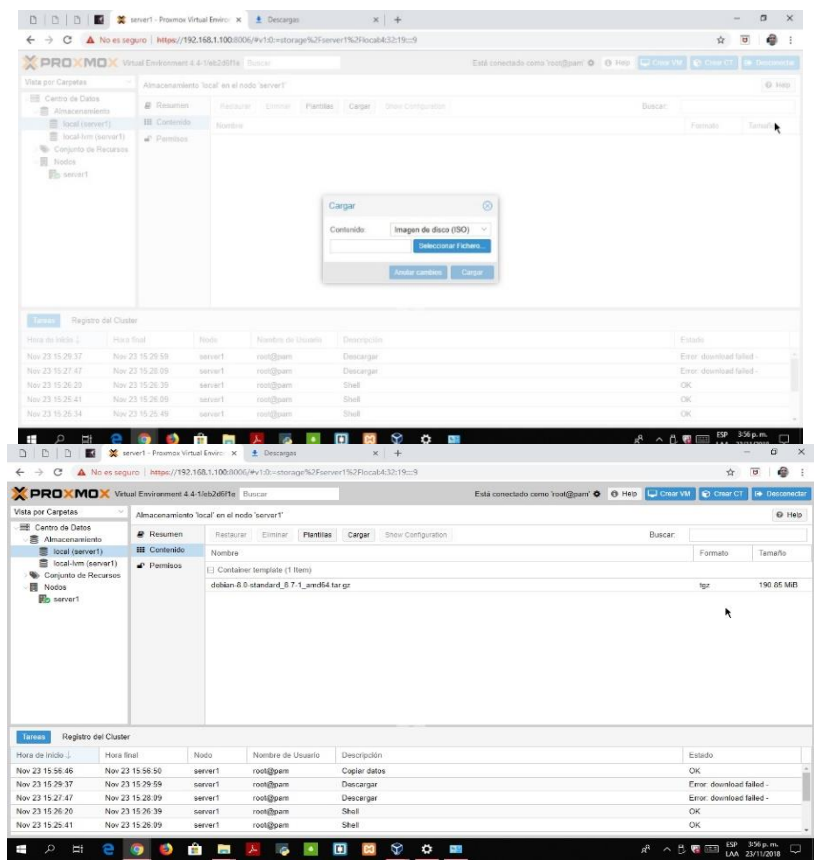

 $\begin{array}{lll} \textbf{0} & \textbf{0} & \textbf{E} & \textbf{X} \end{array} \hspace{1.5cm} \begin{array}{lll} \textbf{0} & \textbf{0} & \textbf{B} & \textbf{X} \end{array} \hspace{1.8cm} \begin{array}{lll} \textbf{0} & \textbf{X} & \textbf{X} \end{array} \hspace{1.8cm} \begin{array}{lll} \textbf{0} & \textbf{X} & \textbf{X} \end{array} \hspace{1.8cm} \begin{array}{lll} \textbf{0} & \textbf{X} & \textbf{X} \end{array} \hspace{1$  $\frac{1}{\left(0,10\right)}$  $\circ$ rdel Cluster<br>| Frinz final<br>| New 23 15 58 58<br>| Nov 23 15 28 59<br>| Nov 23 15 28 59 Estado<br>OK<br>Erte dourioso falos<br>Erte dourioso falos  $\begin{array}{l} {\rm Area~ds~mass} \, \\ {\rm Now} \, 23.18.58.48 \\ {\rm More} \, 23.16.28.31 \\ {\rm Note} \, 23.16.28.31 \\ {\rm Nov} \, 23.16.27.47 \\ \end{array}$  $\mathbb{R}^k \ \wedge \ \left\| \mathbf{v} \right\| \equiv \sup_{\mathbf{IAA}} \ \sup_{22/11/2018} \ \Box \quad$ 

Crew Lux Container<br>
Consul Plantis (Booths) CPU Unruris Solice DIS Continuous<br>
Altacomentaria (Scalina - ACLs) Defect<br>
Tamate de disco<br>
(DB) Continuous (Defect)  $\frac{1}{2}$  and  $\frac{1}{2}$ Here Trul<br>New 23 15 54 52<br>New 23 15 29 59  $$\mu_{\rm 100}$\rm \,$\rm \,0.000$$   $$\rm \,0.000$$ Hora in 1923<br>
1<br>
Nov 23 15 29 31<br>
Nov 23 15 29 31<br>
Nov 23 15 27 47 and the contract of the contract of the contract of the contract of the contract of the contract of the contract of the contract of the contract of the contract of the contract of the contract of the contract of the contra  $\mathbf{r}$ **SOFT OF STRAIGHT AND RESIDENT AND RESIDENCE**  $A^{\text{B}} \wedge B \otimes \text{H} \otimes \text{H} \otimes \text{H} \otimes \text{H} \otimes \text{H}$ 

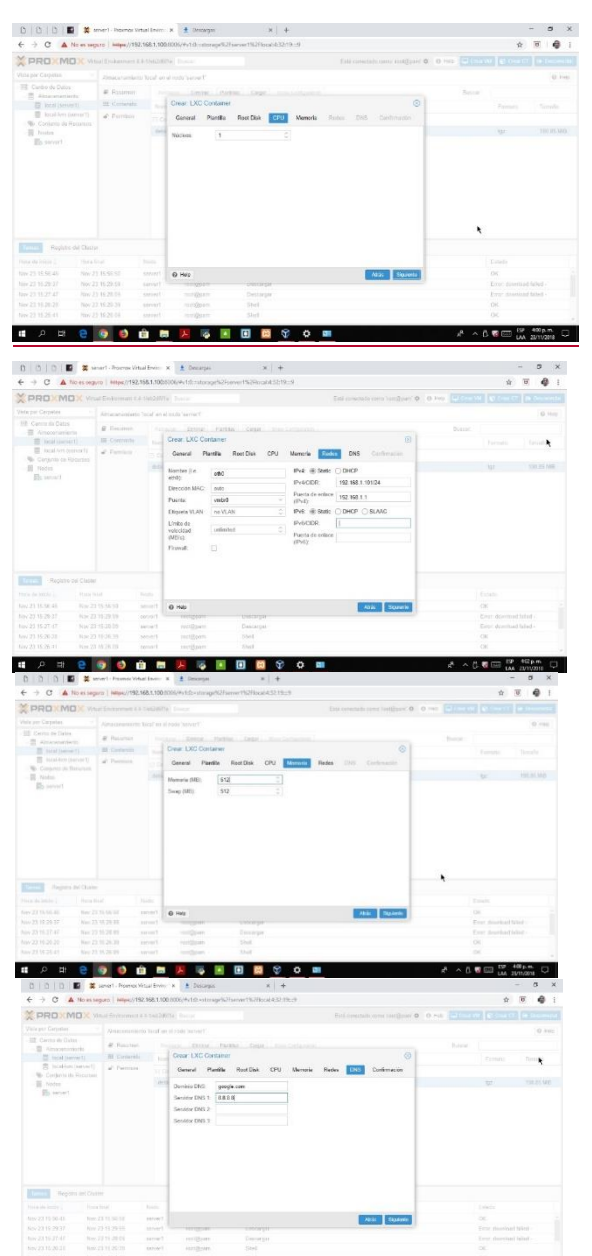

 $\label{eq:2.1} \begin{split} &\text{Uniformset 4.5-FeIII/Fe} \quad \mathbb{R} \sim \sim \\ &\text{Consistency 155 [seve2] in et nodes} \end{split}$ O Cercoteste  $(0.10)$ at Mark 11, costos ste por Servidor<br>III. Centro de Datos  $\begin{array}{ll} \textbf{C} \text{truncent} & \text{U6} \text{ (see)} \\ \textbf{d} & \text{S} \text{acuum} \\ \textbf{c} & \text{C} \text{ (see)} \\ \textbf{e} & \text{B} \text{ (in)} \\ \textbf{f} & \text{B} \text{ (in)} \\ \textbf{f} & \text{B} \text{ (in)} \\ \textbf{f} & \text{B} \text{ (in)} \\ \textbf{f} & \text{B} \text{ (in)} \\ \textbf{f} & \text{B} \text{ (in)} \\ \textbf{f} & \text{B} \text{ (in)} \\ \textbf{f} & \text{B} \text{$ imert<br>: VOI (Marras2)<br>: local (server?)  $\begin{array}{l} \text{Poisson Bredac} \\ \text{BZ BZ 13} \end{array}$  $\mathcal{A}$ **Terra** Point final<br>Rine 23 10 34 01<br>Nov 23 10 12 38<br>Nov 23 16 18 18  $\begin{picture}(20,10) \put(0,0){\line(1,0){10}} \put(10,0){\line(1,0){10}} \put(10,0){\line(1,0){10}} \put(10,0){\line(1,0){10}} \put(10,0){\line(1,0){10}} \put(10,0){\line(1,0){10}} \put(10,0){\line(1,0){10}} \put(10,0){\line(1,0){10}} \put(10,0){\line(1,0){10}} \put(10,0){\line(1,0){10}} \put(10,0){\line(1,0){10}} \put(10,0){\line(1$ Mác Finland **# 2 # 8 9 3 8 8 7 5 8 8 8 9 0 8**  $\mathcal{A} \quad \land \quad \mathbf{0} \quad \mathbf{W} \equiv \begin{bmatrix} \mathbf{0} & \mathbf{1} \mathbf{0} \\ \mathbf{0} & \mathbf{0} \end{bmatrix} \mathbf{0} \quad \mathbf{0} \quad \mathbf{0}$ 

 $\overline{V}$ 

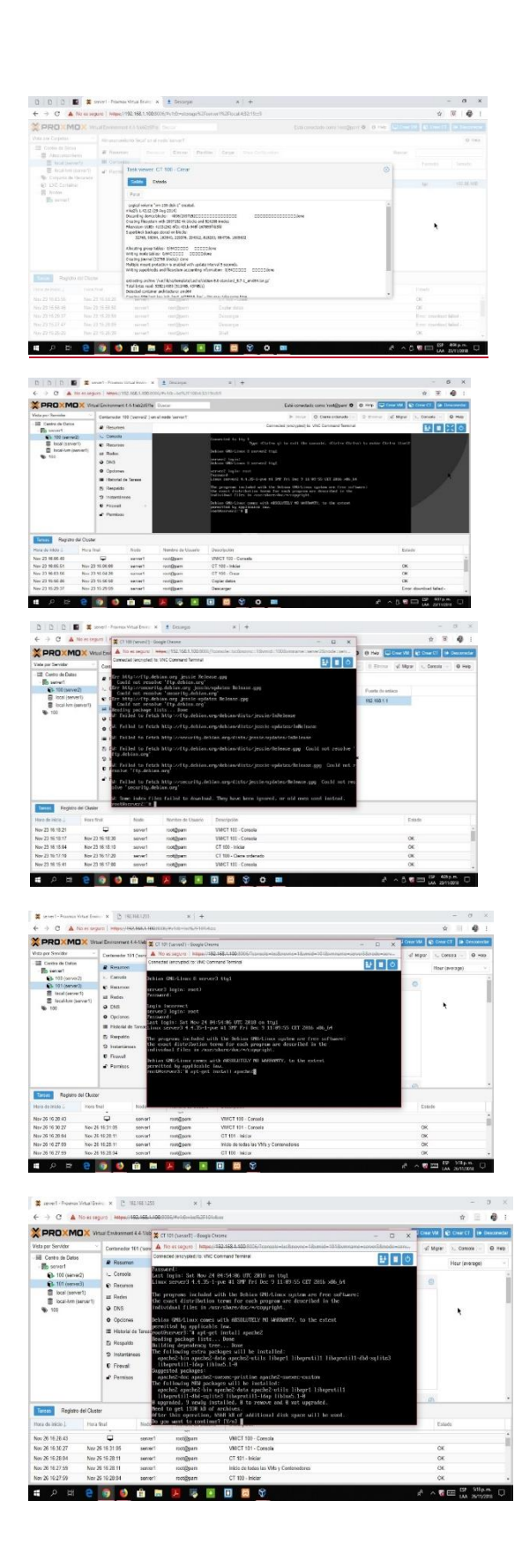

17

 $\sqrt{2}$ 

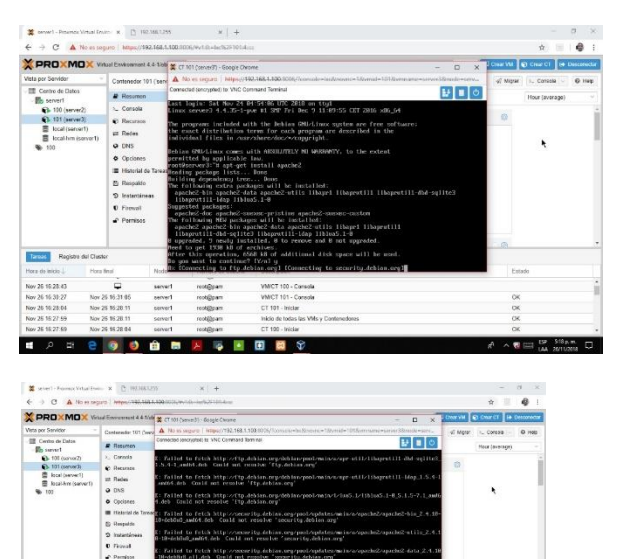

# <span id="page-17-0"></span>Beneficio de la virtualización de servidores.

Se puede virtualizar servidores estaciones de trabajo redes y aplicaciones. Para ello el software de virtualización administra los recursos físicos de esa máquina: memoria, CPU almacenamiento y ancho de banda de la red entre los aspectos más relevantes de esa forma se asigna cada dispositivo virtual según la necesidad y configuración

Mediante una capa ligera de software llamada hipervisor, se desacoplan las máquinas virtuales del host y se asignan recursos de procesamiento a cada máquina virtual de manera dinámica y en la medida necesaria.

# <span id="page-18-0"></span>Diagrama

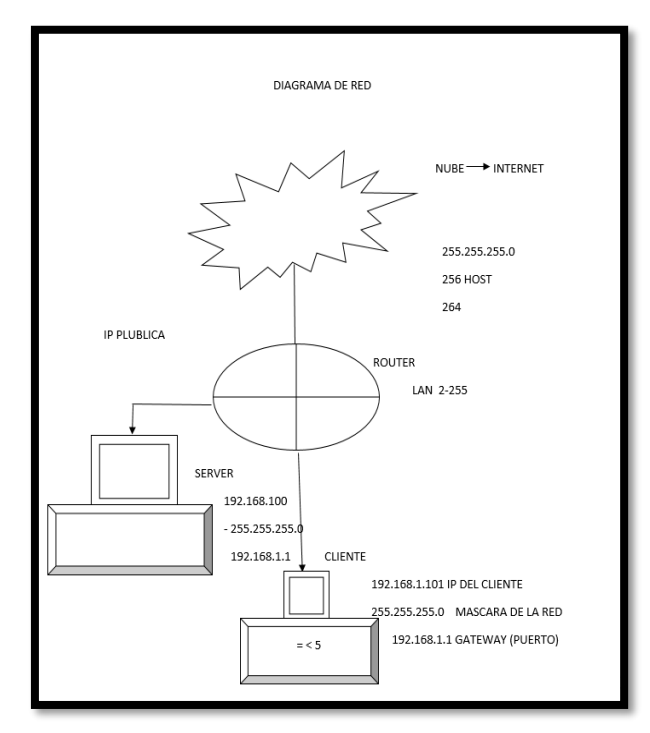

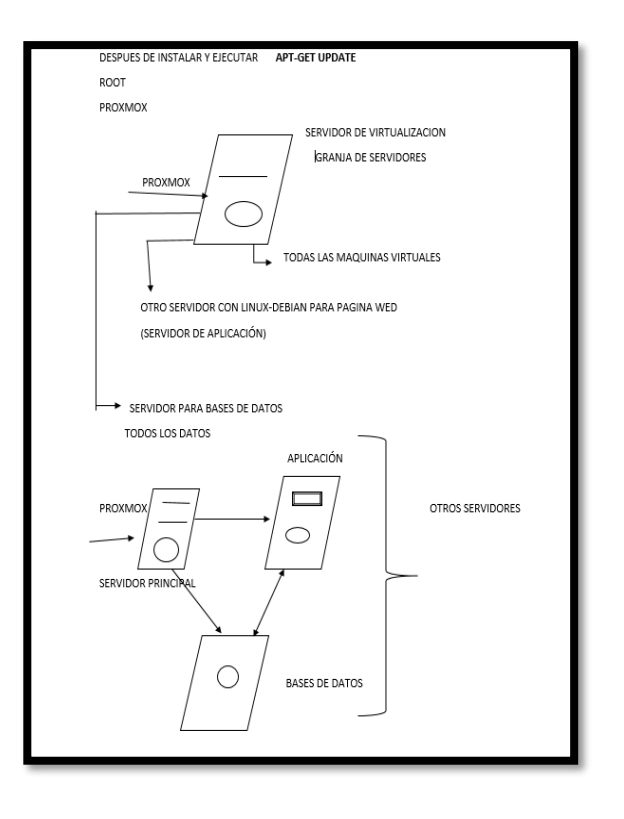

 $\sqrt{2}$ 

## <span id="page-19-0"></span>Conclusión:

Por medio de esta aplicación es posible instalar sistemas operativos adicionales, conocidos como, sistemas invitados.

Proxmox es un programa de gran utilidad para todos aquellos que necesiten utilizar un sistema operativo cliente servidor, ya que en ocasiones es necesario en dividir una computadora en varios compartimentos independientes de manera que en cada compartimento podamos instalar un servidor y optimizar recursos económicos y de infraestructura.

La virtualización de servidores es una técnica que se utiliza para integrar varios servicios o aplicaciones (servidores virtuales) en un solo servidor físico. Bajo este concepto se diseñó e implementó una arquitectura de servidores.

Una aportación de este trabajo es la recopilación de múltiples fuentes de datos sobre la evolución de la virtualización. Se incluyó una línea de tiempo con los principales acontecimientos, la cual muestra cómo han sido los esfuerzos en la investigación y desarrollo por parte de los proveedores de tecnologías.

#### <span id="page-19-1"></span>Recomendaciones

Nosotros como equipo recomendamos esta aplicación para aquellas empresas que quieren un ahorró en la compra de equipos informáticos ya que en un solo equipo se puede tener hasta 6 equipos virtuales, teniendo en cuenta que cada equipo virtual será independiente del otro equipo.

Realizar un estudio de la infraestructura hardware, para definir parámetros determinantes en la elección del software de virtualización de ordenadores. Es mejor implementar soluciones de virtualización en KVM puesto que puede implementarse PARAVIRTUALIZACIÓN o VIRTUALIZACIÓN COMPLETA, mientras que con similares como VIRTUALBOX o VMWARE SERVER solo puede disfrutarse de una Virtualización por Software. Para tener un mejor rendimiento del servidor de virtualización dejarle 1.5 GB al host físico aparte de la memoria utilizada en los hosts virtuales

# Video enlace:

https://youtu.be/hl4eoU2OZVk